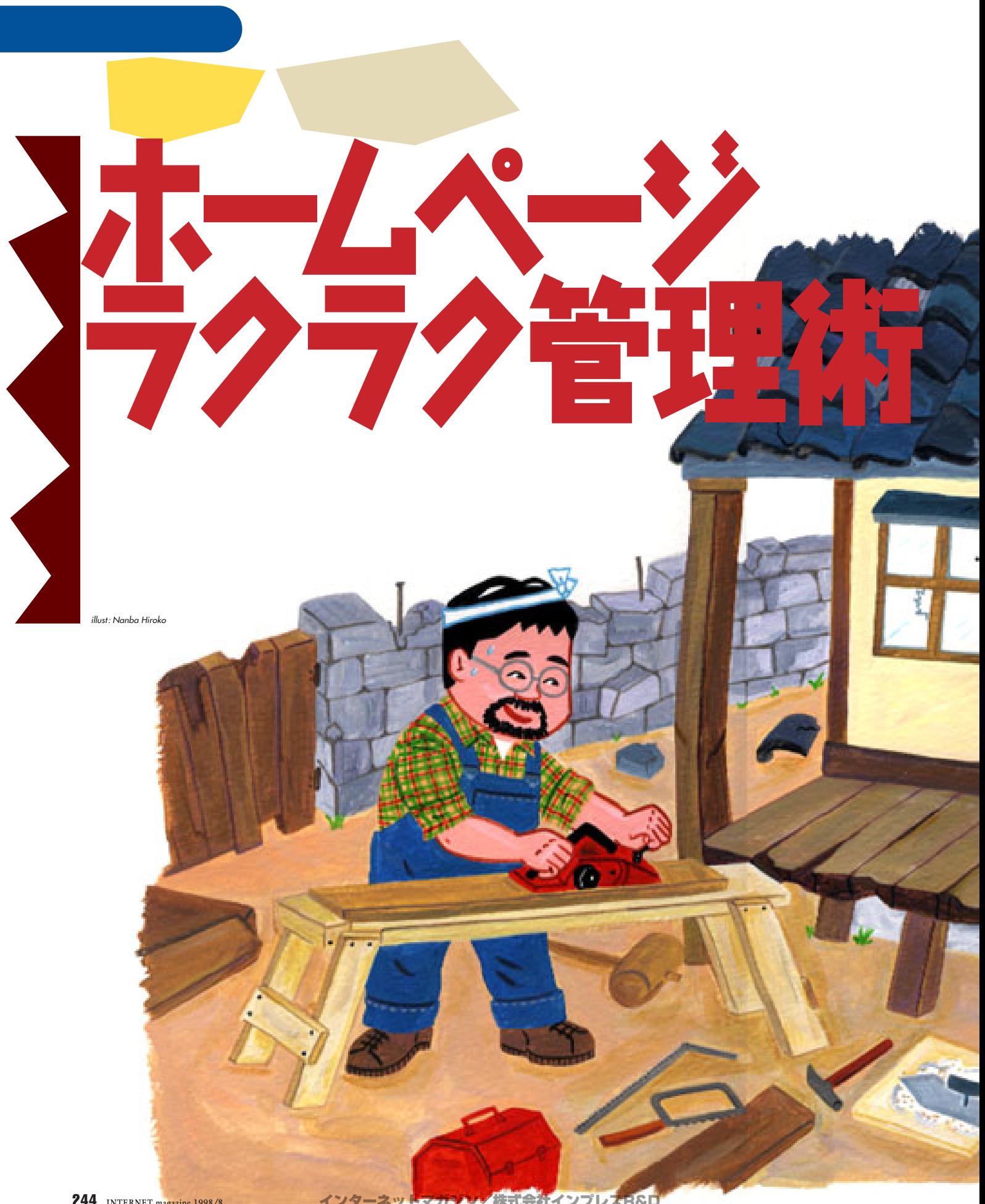

244 **INTERNET magazine 1998/8**

### 「ホームページの管理」とは

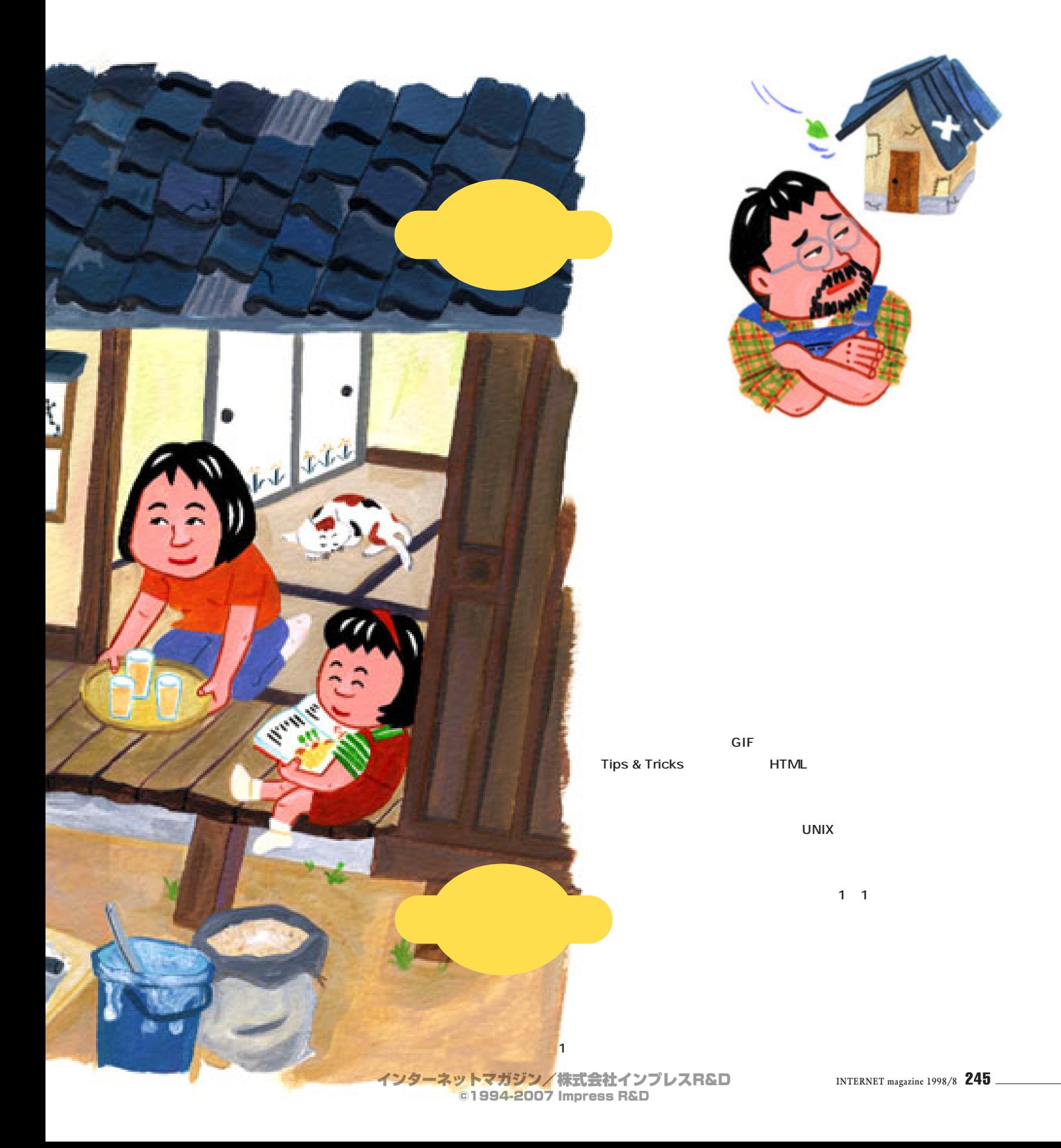

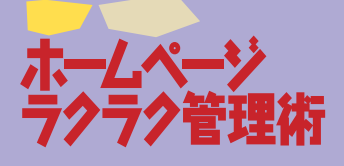

## ■ 本行者に聞く<br>イド者に聞く<br>全理の必 著に聞く<br>理の必要性

**マス** コンピュー **フォル トランス**  $\sim$  100  $\mu$   $\sim$  100  $\mu$   $\sim$  100  $\mu$   $\sim$  100  $\mu$ 

**大**リスト **特に更新が重 ですね** 「東京のラーダ」  $\sim$  2000  $\sim$  2000  $\sim$  2000  $\sim$  2000  $\sim$  $1$ ついち ランキングやマイベストラーメン  $\mathbf{E}(\mathbf{r},\mathbf{r})=\mathbf{1}^T\mathbf{r}^T\mathbf{r}^T\mathbf{r}^T\mathbf{r}^T\mathbf{r}^T\mathbf{r}^T\mathbf{r}^T\mathbf{r}^T\mathbf{r}^T\mathbf{r}^T\mathbf{r}^T\mathbf{r}^T\mathbf{r}^T\mathbf{r}^T\mathbf{r}^T\mathbf{r}^T\mathbf{r}^T\mathbf{r}^T\mathbf{r}^T\mathbf{r}^T\mathbf{r}^T\mathbf{r}^T\mathbf{r}^T\mathbf{r}^T\math$ 

**HTML** なんてい 1人です スページ・スページ

CGI

**引っ越しのお らせは シグネチャーを使うと サンダー** Web はちょうし しゅうしょう

 $0.0000$  $\frac{1}{2}$  $\frac{1}{2} \frac{d \mu}{dt} = - \frac{1}{2} \frac{d \mu}{d \mu}$ <mark>」3年後、八世国: LibiLizaでカレーバン作品をおいわすます。</mark><br>- トイレの出場につか追加、あいのわなが中国のトイレはすのいと言う。<br>- エネクィレマップは Map/rouns.turistarでもアクセスできる上がさ -<br>|EALYEN<br>| NTH 第71: # | 直見50 - 100<br>| | papel の日 #2.50 - 2001 8万08  $72.8 + 2$ <br>  $-0.0888$ **MLS**<br>09-08257

### **QRD** http://www.asahi-net.or.jp/~ad8y-hys/

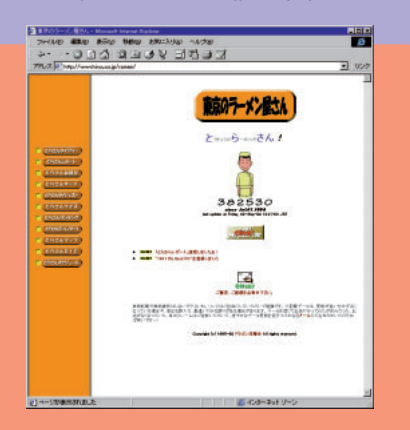

### **QRD** http://www.hiryu.co.jp/ramen/

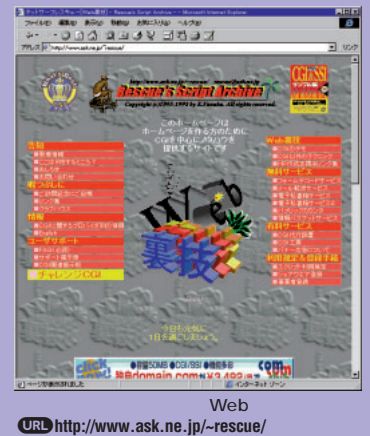

246 **INTERNET magazine 1998/8**

度、CGIの制限など、自分が一番に望むものを

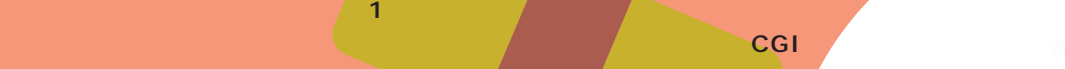

## フロバイター<br>メラビをおこ

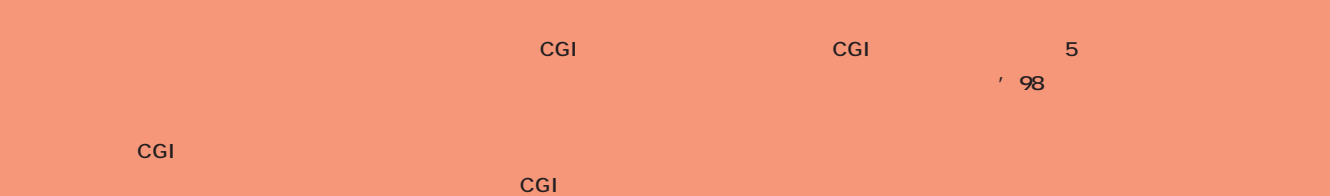

**はいこう** 

**サーバー** 

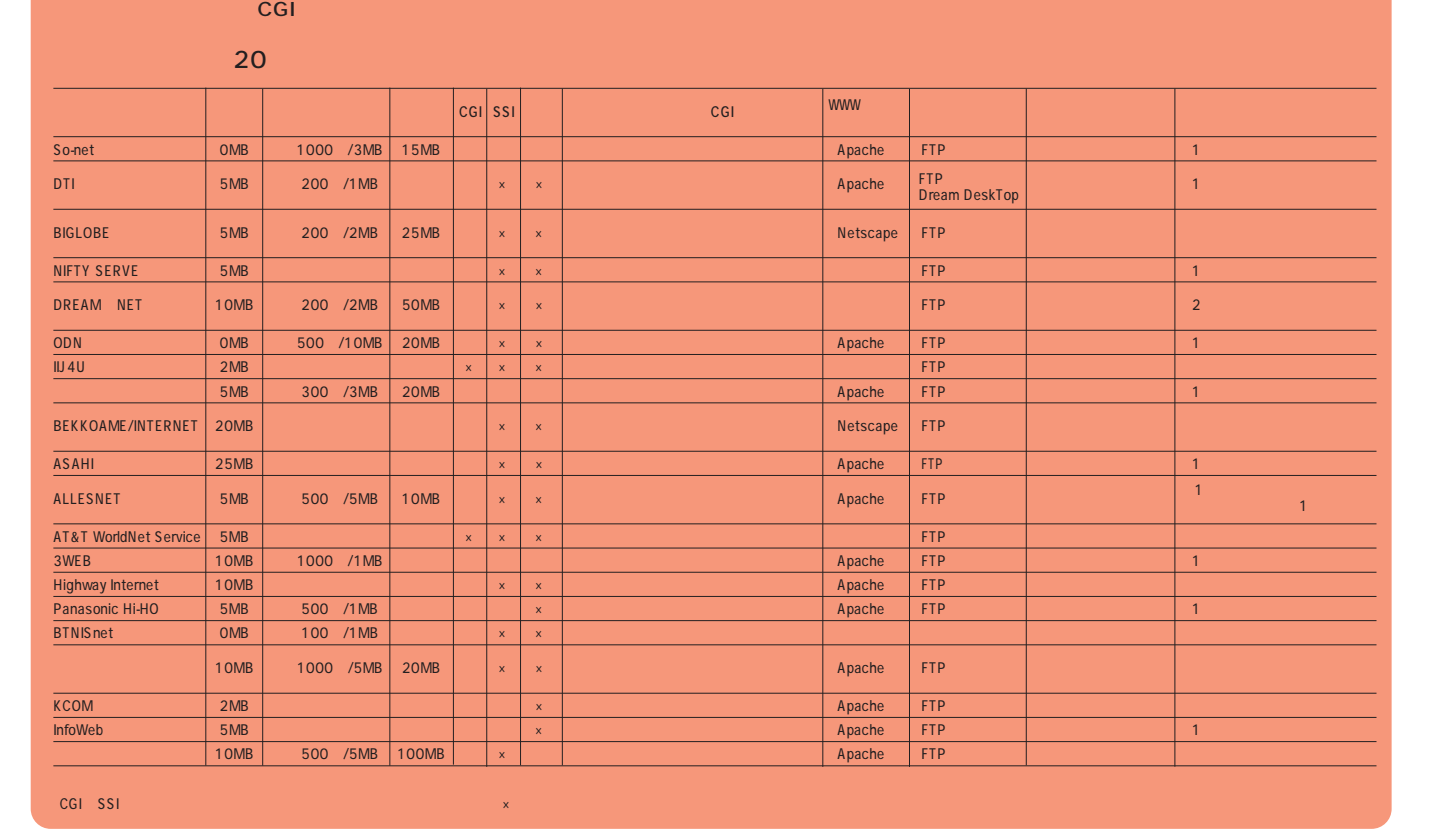

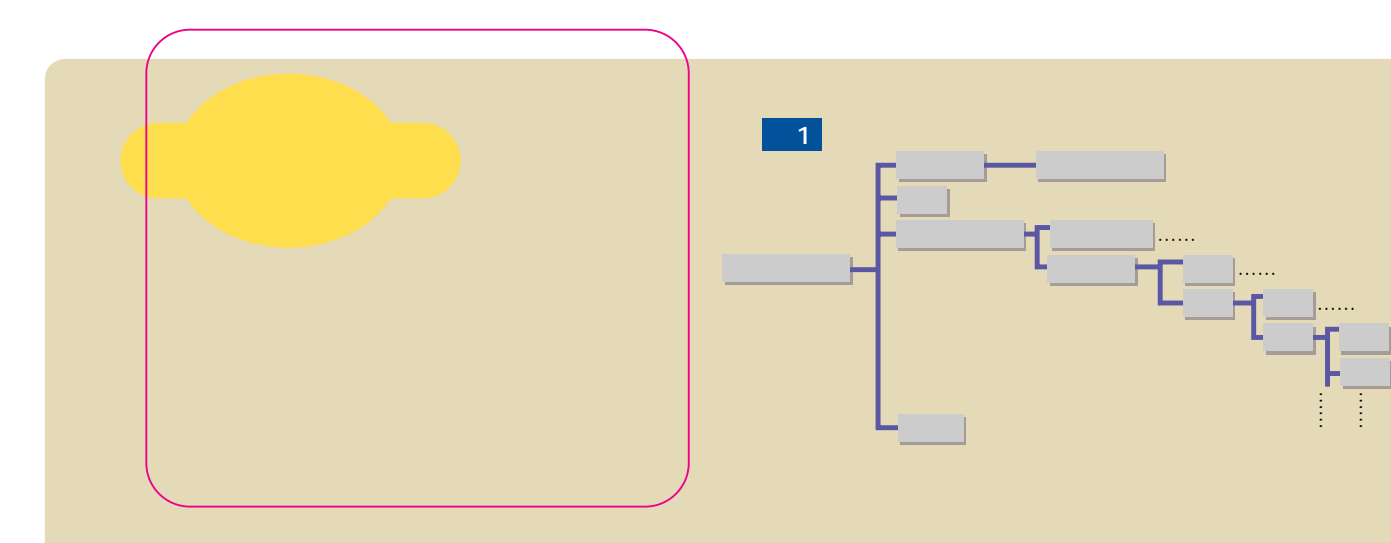

**コントリーに1つのフォルダーを用意してます。 ここでは、図1 のようなコンテンツで構成す 図1は、小さな規模の個人ホームページの構**

<mark>4</mark> メインメートには4 つのメニュー また、<sub>の</sub>などのようなスターの場合は<mark>2</mark>のような

**のパソコンで作成作業をしているときは直接目 のファイルを呼び出せるし、リンクをたどっ ても速度は気にならないが、インターネットで はちかん スページ スページ スページ** 

**設計の初期段階からホームページの構成と同時に、**

**ジのフォルダー構造を考え直したものが図3だ。** travel bike hobby hobby pet profile

… … …

parts **最後にもう1つだけ注意しておこう。ファイ** HTML<sub>2</sub> 1 1 2

**このフィルダーの制**りを考えたい。 25 **E** 

**ファイルの管理、なかでもローカル側のファイルの管理こそ、ホームぺージ管理術の根幹だと言える。**

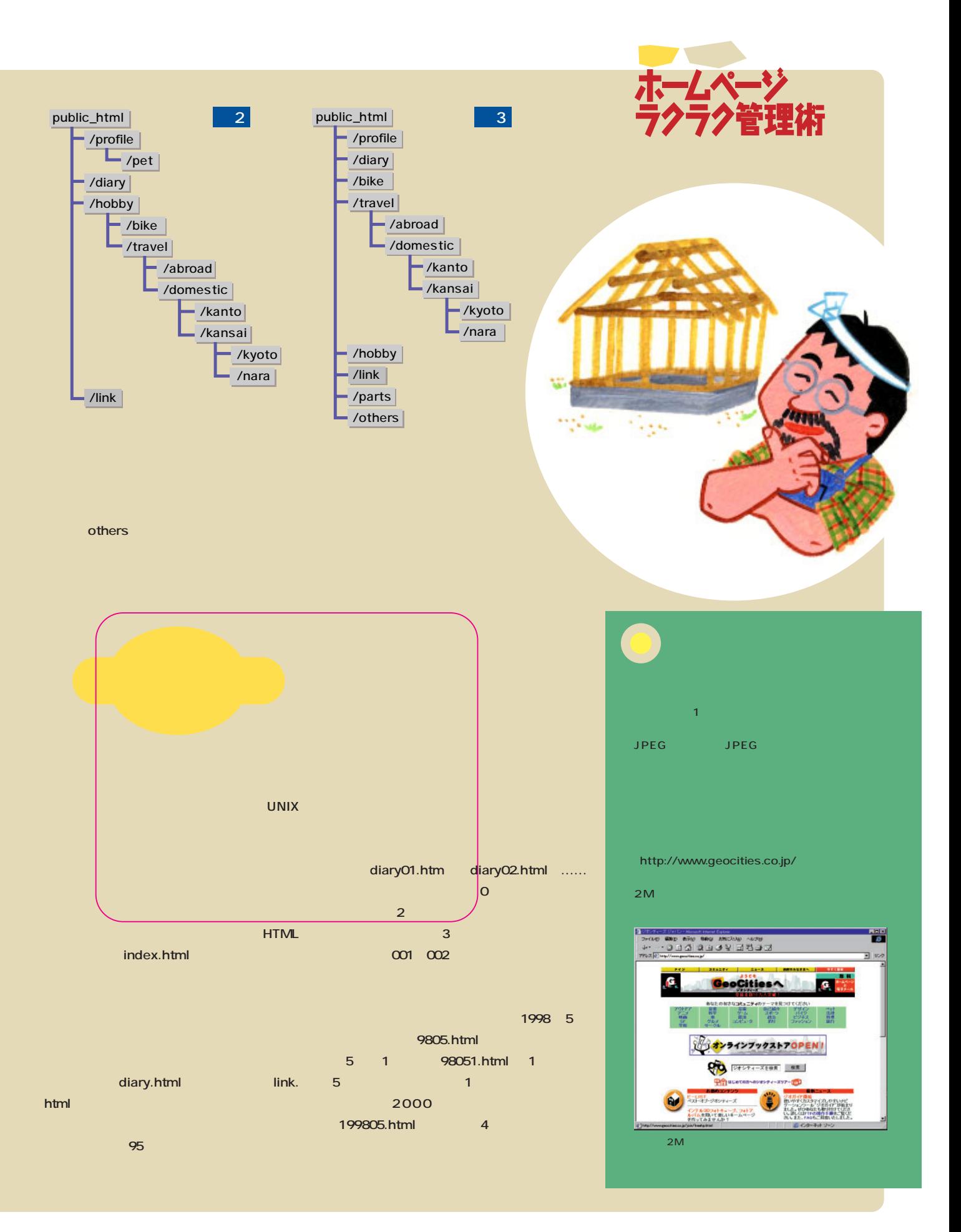

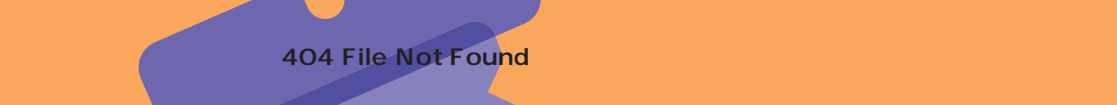

そこで、こ<u>うした状態になるので、こうした</u>

**しかい** 

**サーバー サーバー サーバー サーバー** 

### イツができたら<br>チェックをしよう **FITTS**

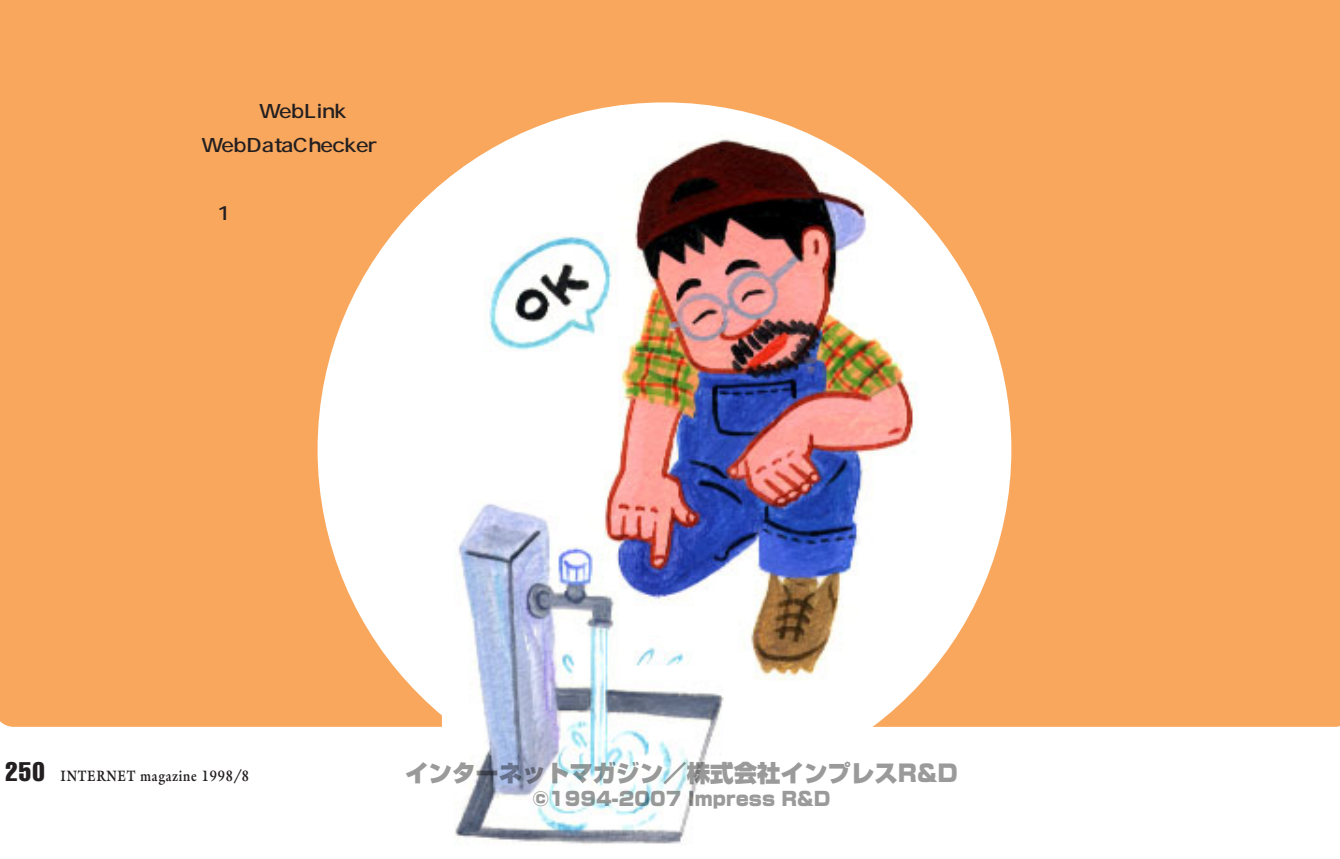

**ホームページを見ることになる。 サイト マイル アイルス はいしょうかい こうしょうかい しょうしょう たんじん こうしん こうしん こうしん** 

**しかし マストラインストラインストラインスト ス**テイルのようにしてしまう。

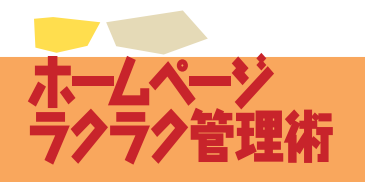

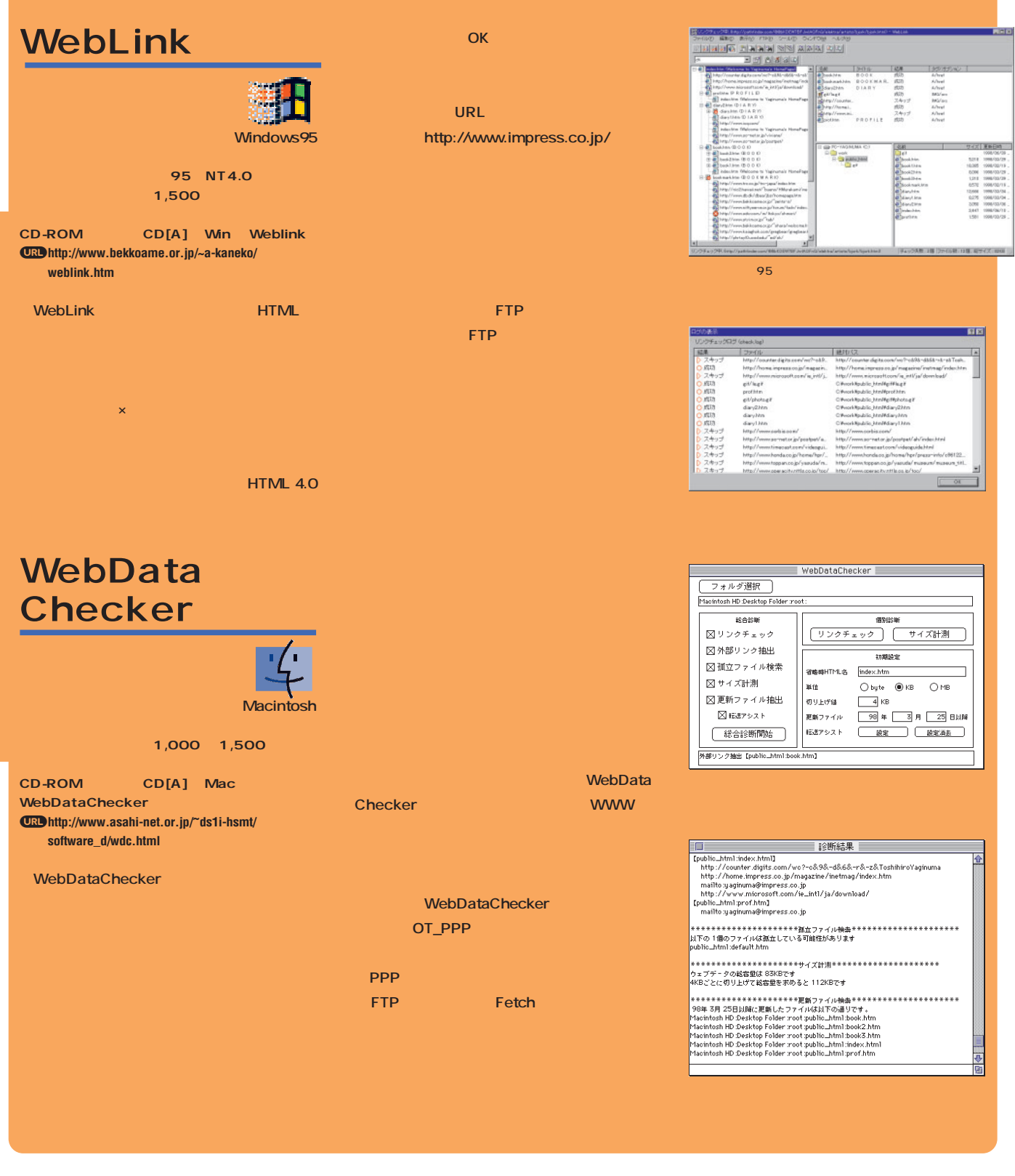

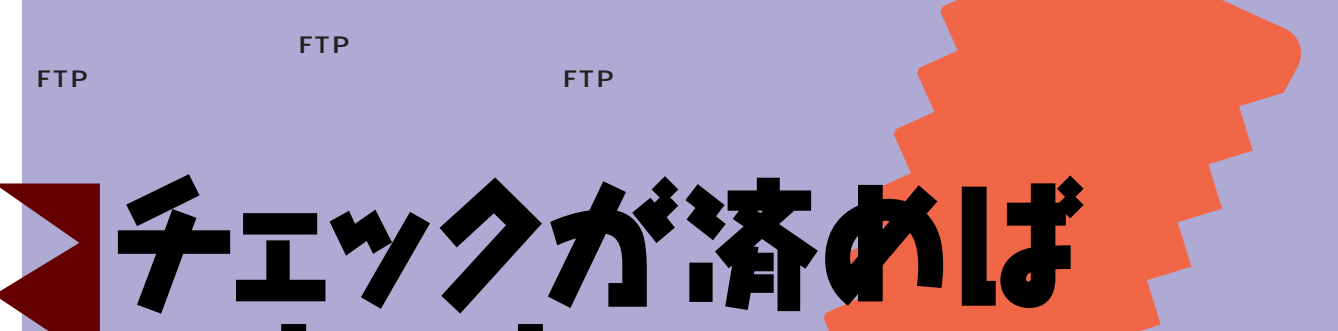

# そこックが済めば<br>そいよいよ<br>オップロードだ

**サーバーにあるファイルとロー ィスクにあるファイルの日付を比較して、サー バード・ストール アイディス クにあったときに、該当するファイルだけを自 ランス・ストーム しょうこうしょう インス フォルダーだけでなく複数のフォルダーの内容**

**はんじょう アイス** 

**マール** 

**サウンロードを主にする ホームページを使われるとも しかい イルを複数のフォルダーに分けて管理している**

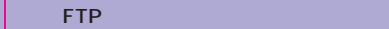

**サイト** 

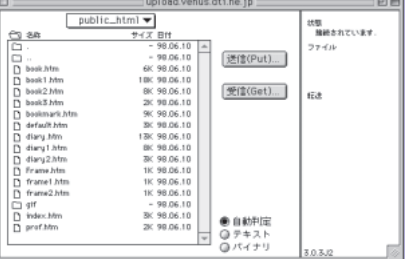

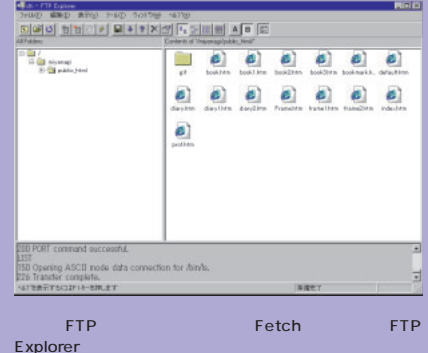

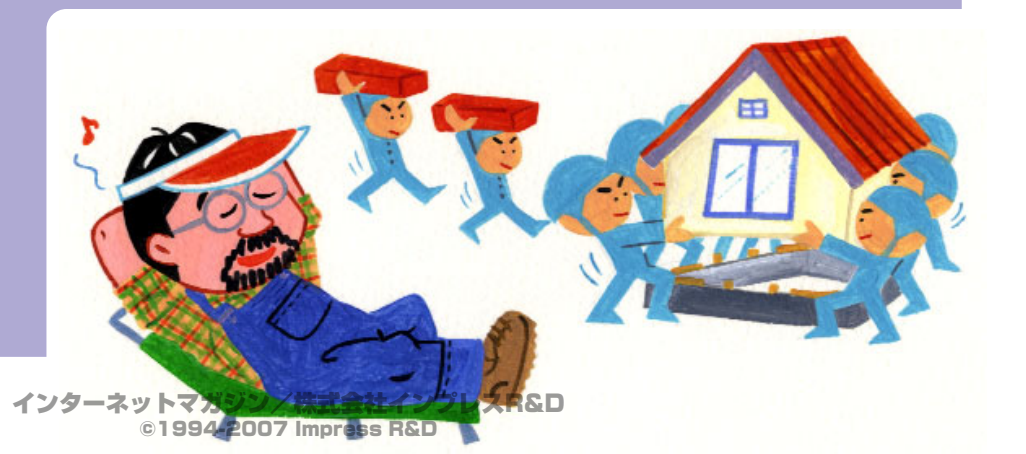

252 **INTERNET magazine 1998/8**

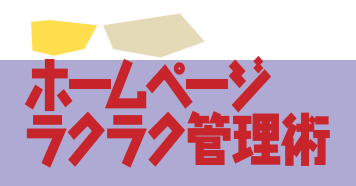

### **Web Exchange**

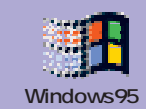

**動作環境:ウィンドウズ95、NT4.0**

CD-ROM CD[A] Win **Webexchange** j**http://www.toyota.ne.jp/~kawauso/web/**

**Web Exchange** 

**the FTP サーバーにアップロードしてくれる** ームページ しょうしょう しょうしょう **ISBN のポスト名のFTPサーバーのホスト名 ームページ更新用のアカウント(ID)とパスワ**

**www** 

**Manager WWW** 

**Web Exchange ットエクスプローラ3.0以降をインストールして Visual Basic 5.0SP2** *RECONNE***RECONNER ISLAMINATION OF THE STATE ISLAMINATION OF THE STATE ISLAMINATION VB53RTM1.EXE** 

ームページのファイル名を入力している。<br>アイルスのファイル名を入力している。<br>アイルスのファイル名を入力している。

VB53RTM1.EXE *<u>dra</u>*http://www.vector.co.jp/vpack/browse/ **software/win95/util/sn062056.html**

public\_html

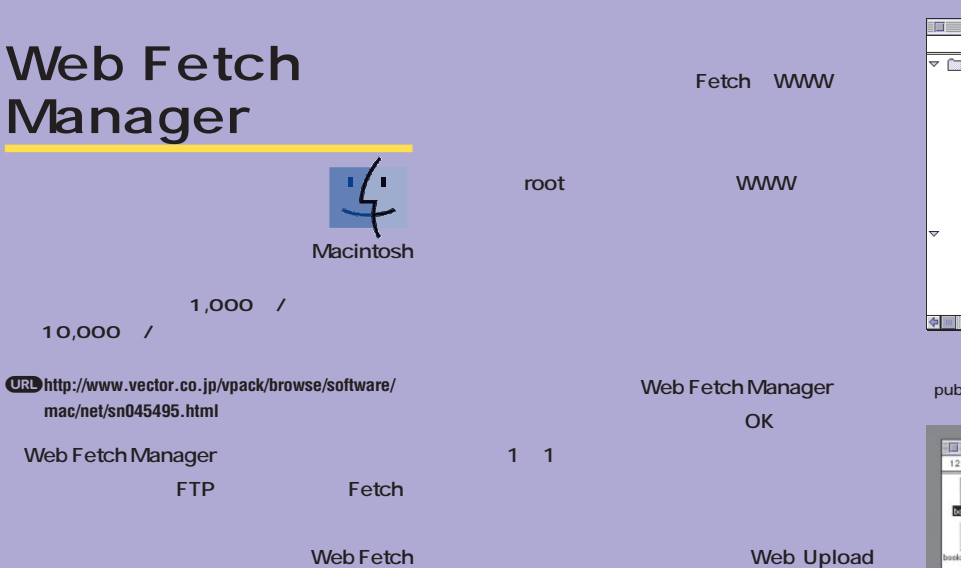

**Manager Anarchie** 

**Anarchie** 

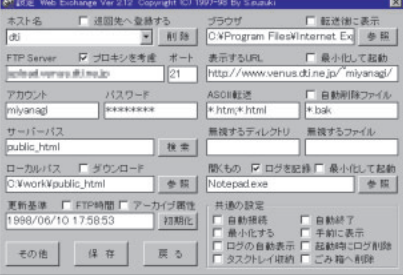

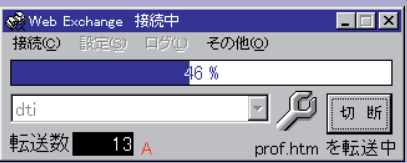

M<br>
Maria Look.htm<br>
<u>Maria Look.htm</u><br>
<u>Maria Look.htm</u><br>
Maria Look.htm<br>
Maria Howark.htm<br>
Maria Hary.htm<br>
Maria Look.htm<br>
Maria Hary.htm<br>
Maria Hary.htm<br>
Maria Hary.htm<br>
Maria Hary.htm  $\equiv$  root  $\equiv$ 可 **容量 種類** フォルタ 9K Netscape Navigators -18K Netscape Navigators<br>-<br>-<br>- 9K - Netscape Navigators SK Netscape Navigators . --- --------------------<br>9K Netscape Navigators -SK Netscape Navigators 14K Netscape Navigators 9K Netscape Navigators 5K Netscape Navigators gif<br>and it is gift<br>and the photo.gift<br>and the html  $= -7 + i \nu \mathcal{F}$ 9K 書類<br>9K 書類  $\fbox{\parbox{1.5cm} {\begin{picture}(10,0) \put(0,0){\vector(0,1){10}} \put(15,0){\vector(0,1){10}} \put(15,0){\vector(0,1){10}} \put(15,0){\vector(0,1){10}} \put(15,0){\vector(0,1){10}} \put(15,0){\vector(0,1){10}} \put(15,0){\vector(0,1){10}} \put(15,0){\vector(0,1){10}} \put(15,0){\vector(0,1){10}} \put(15,0){\vector(0,1){10}} \put(15,0){\vector(0,1){10}} \put$ index.html 9K Netscape Navigators 5K Netscape Navigators ームのフォルダーを「root」という。

public\_html

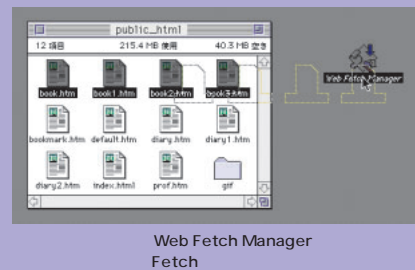

## **ホームページ作成の**

**サーバーや自分のパソコンがクラッシュしたときのためにも、**

**また、** 

**ホームページのデータのバックアップは必須だ。**

ルをバックアップする。1つはサービスの<mark>2つのオップす</mark>る。

**やかに復旧するため。もう1つは履歴をとっ**

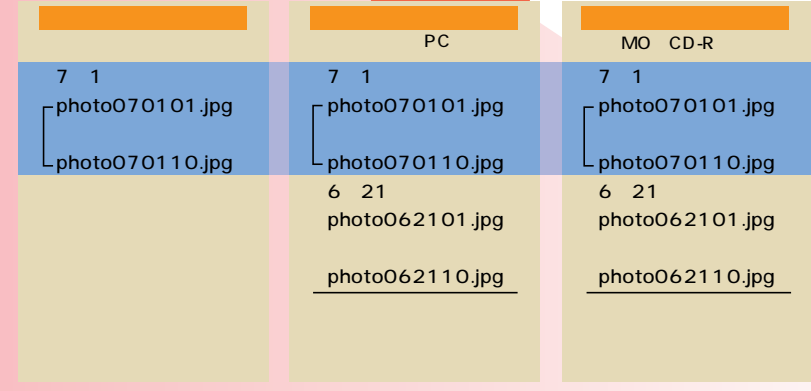

JPEG PC PC シスクでは、リンクや容量を気になることができる。リンクや容量を気になることができる。リンクや容量を気になることができる。リンクや容量を気になることができる。リンクや容量を気になることができる。リンクや容量を気になっ

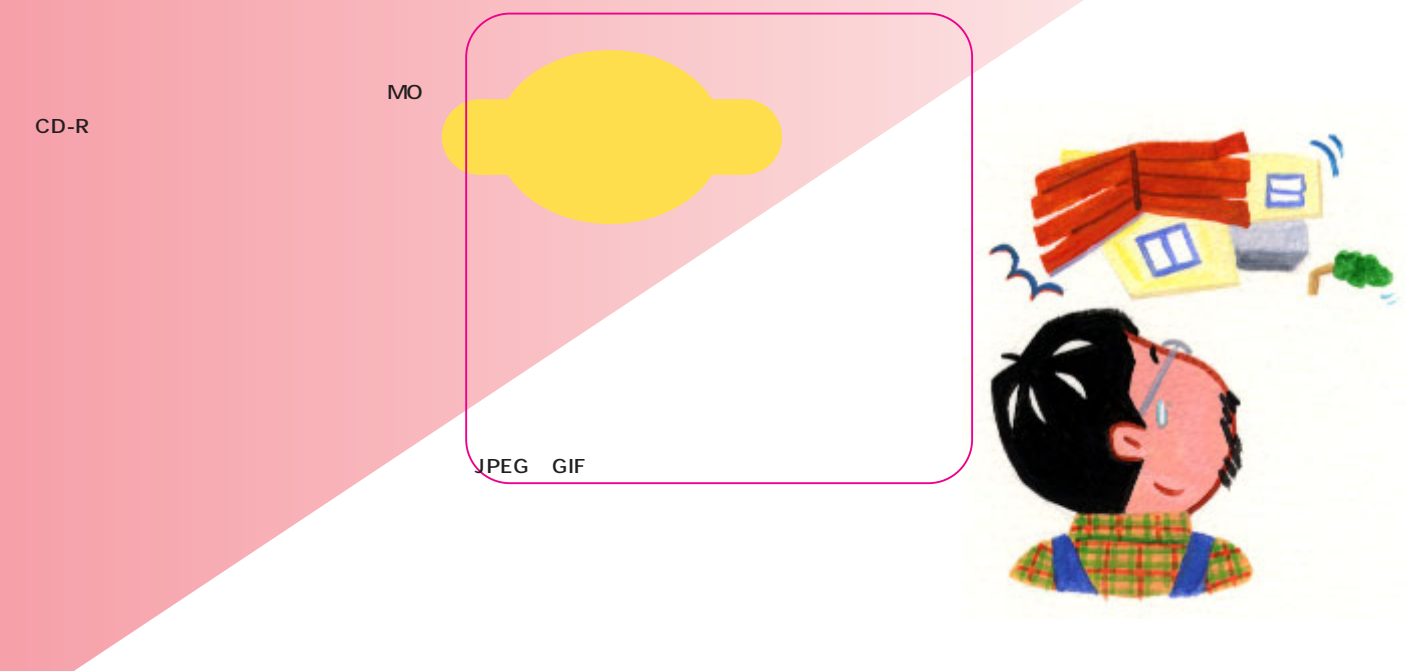

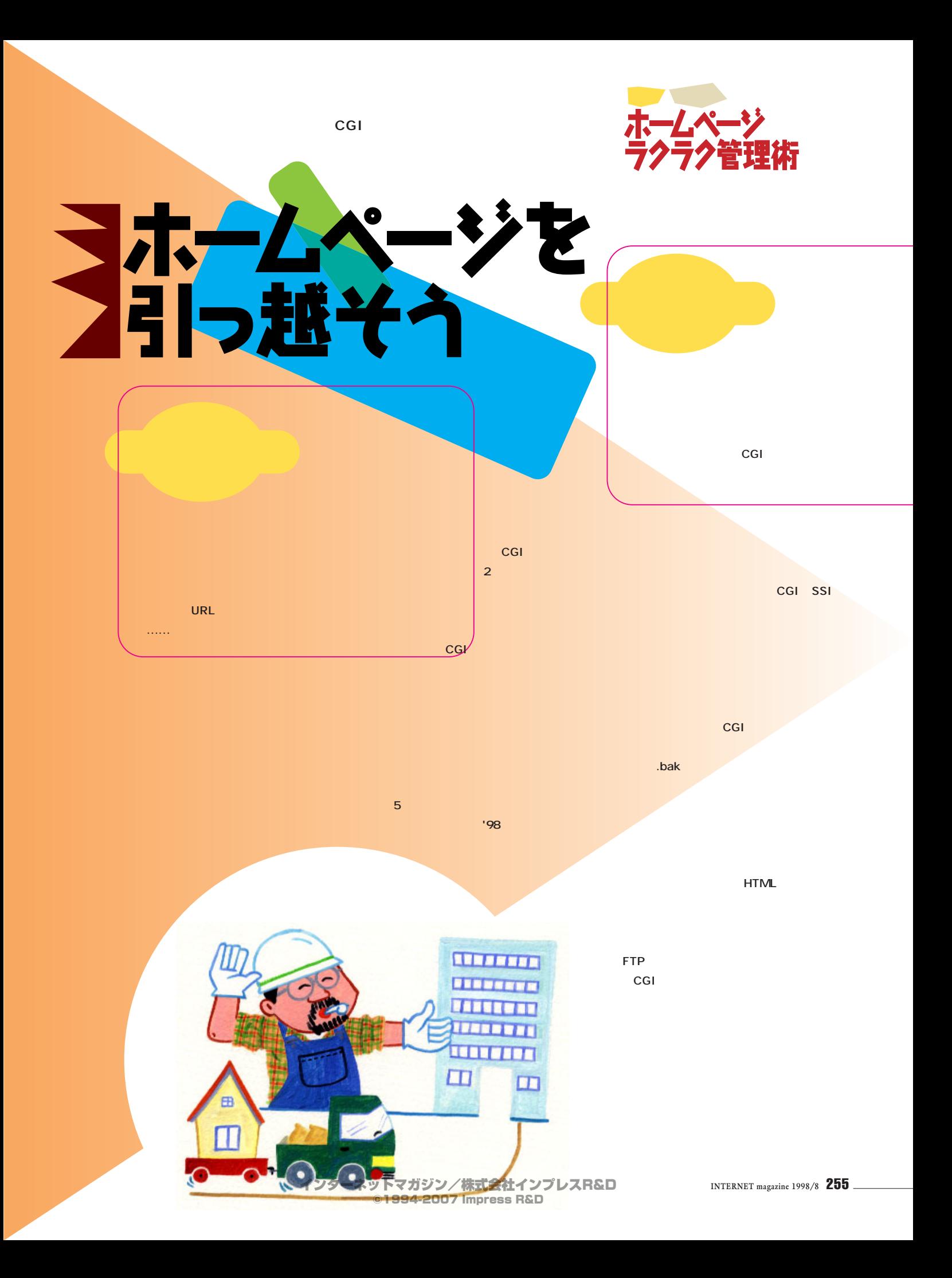

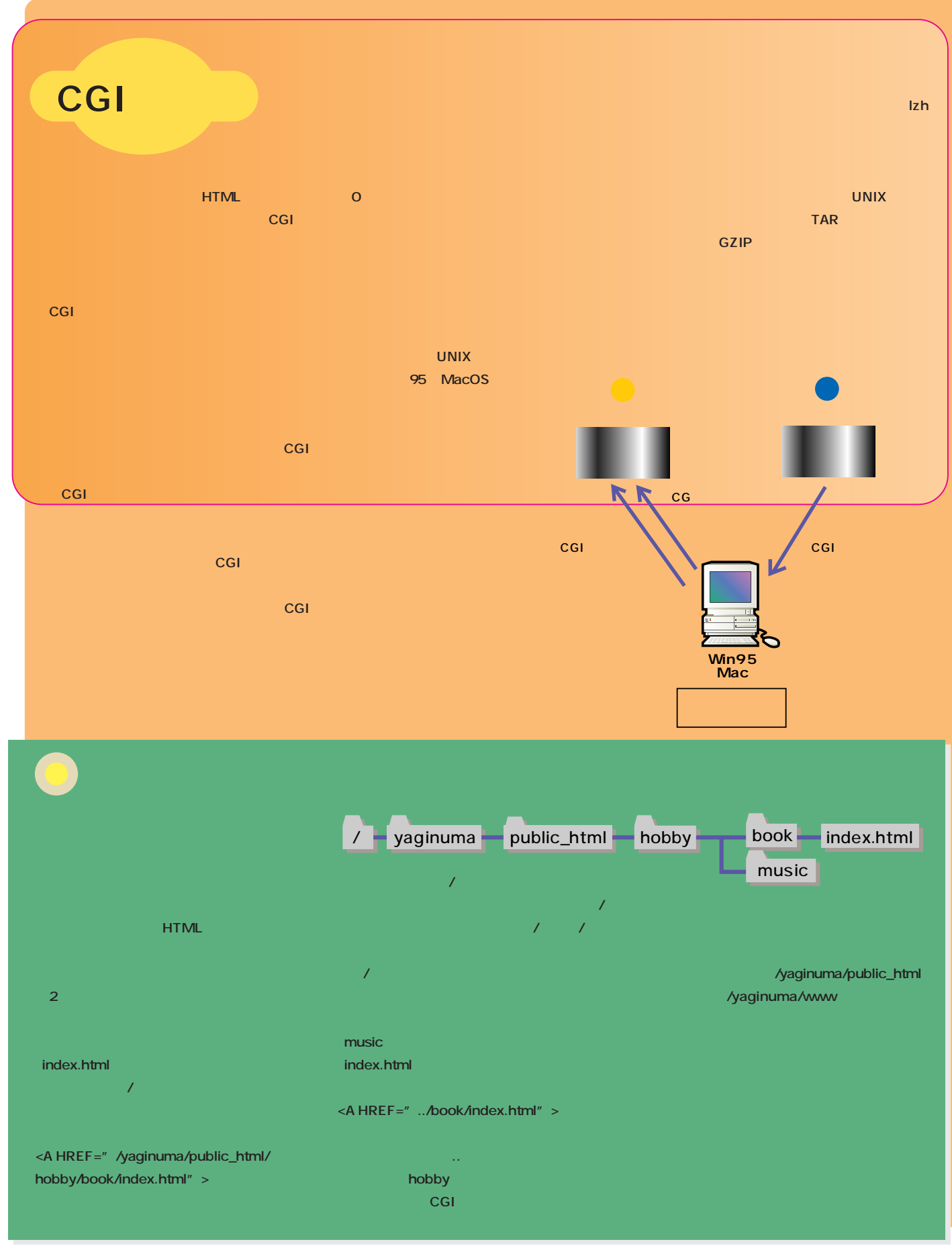

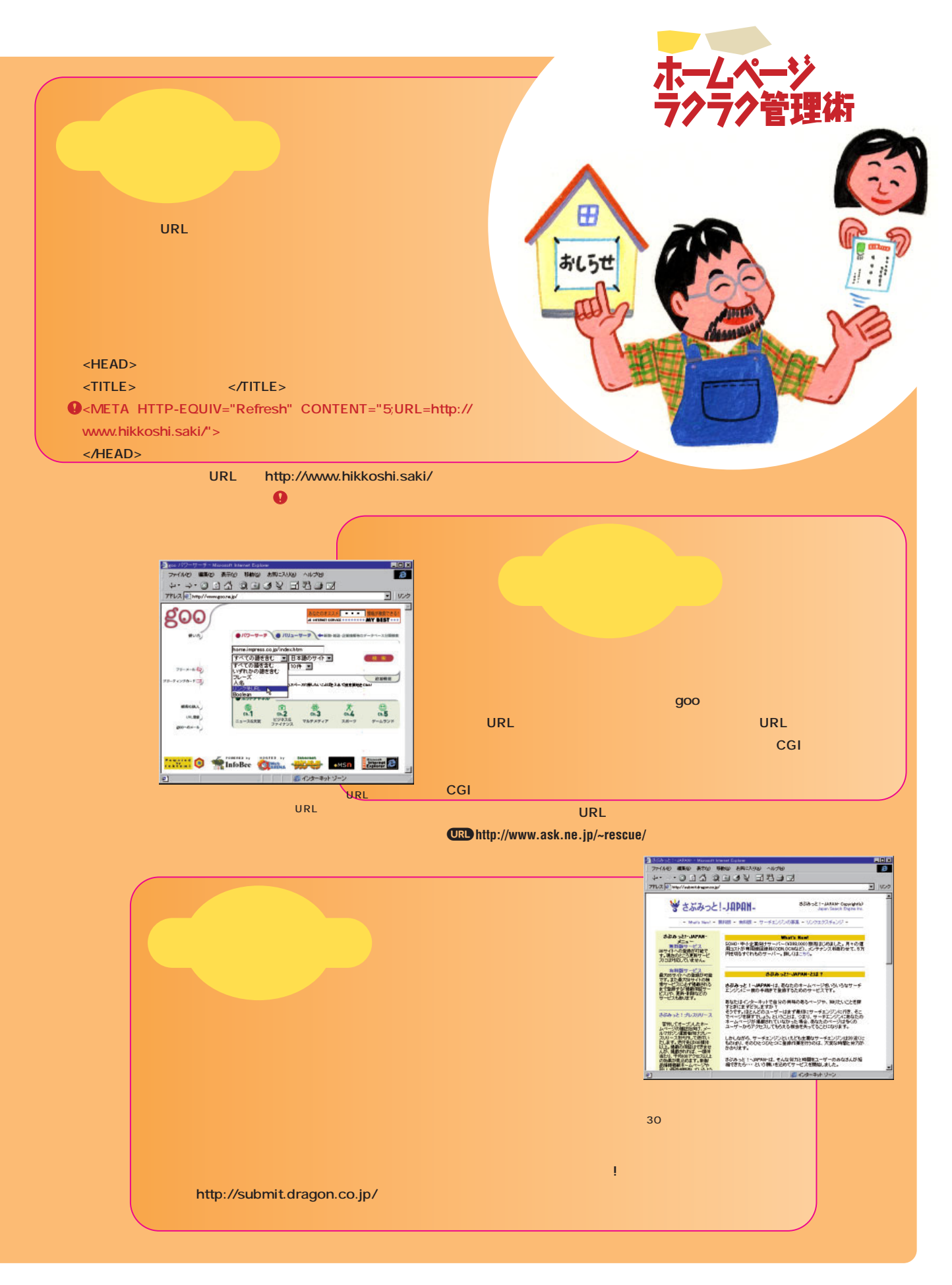

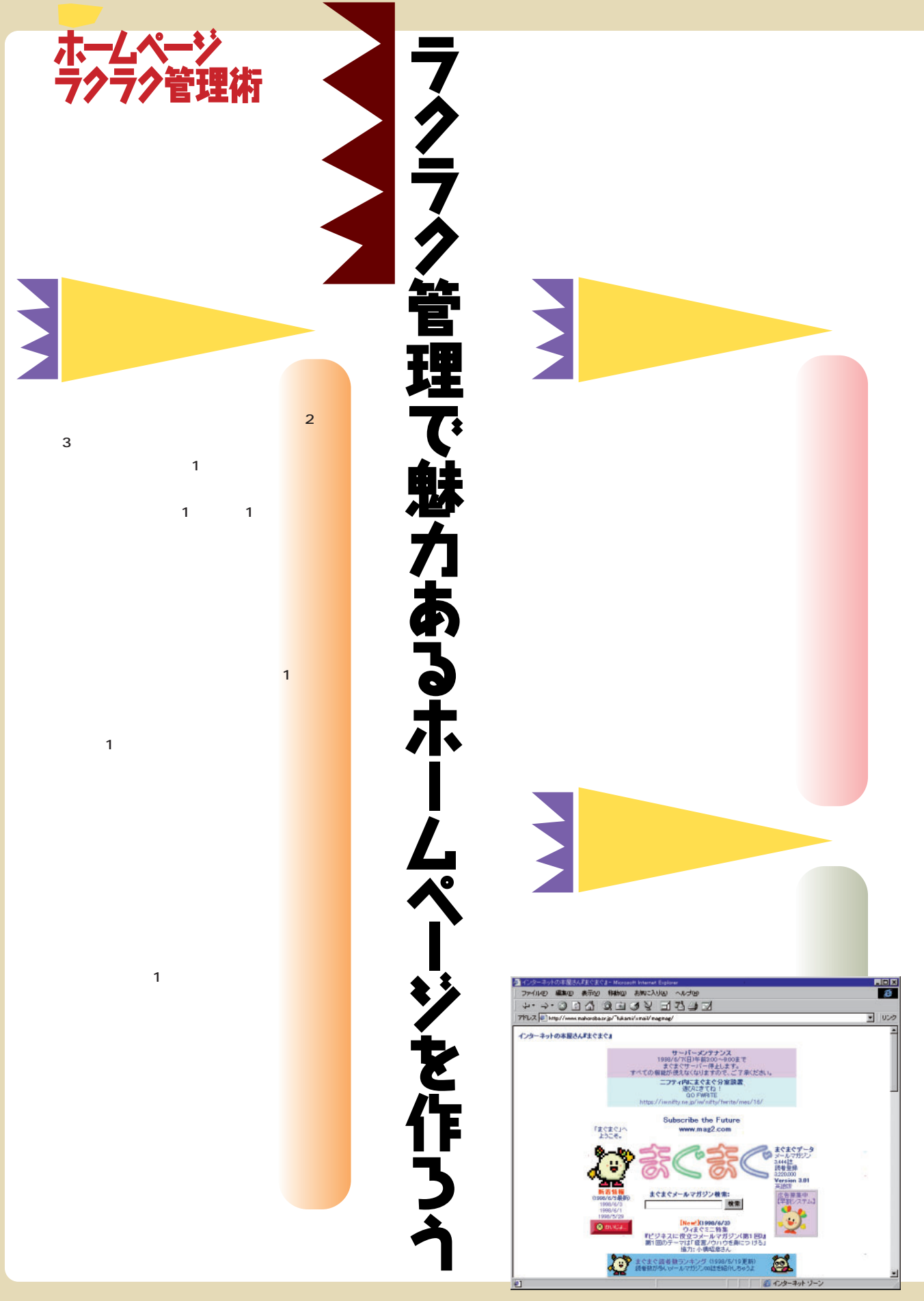

**機能を使うなどして、1つのフォルダーにま** http://www.

#### mag2.com/

**掲示板など コミュニケーション用の システムを設置する** 

**ーションは、メールによる「読者-作者」間** 1 1

1 1

**雰囲気を維持するのは、会員制のBBS(草 スポイント 3 通りの方法** 

CGI

**K&T Software<br>UEDhttp://www13.pair.com/ktsoft/<br>2,400** 

**<u>ORD</u> http://www.kinsan.ne.jp/fram.html** 

<mark>URL http://www.tcup.com/</mark>

**ジオシティーズ** j**http://www.geocities.co.jp/**

**MARKA** 

**いっていいだん。** 

<mark>イ</mark>ンストの1つには、これは、これは、これは、これは、これは、

100 1

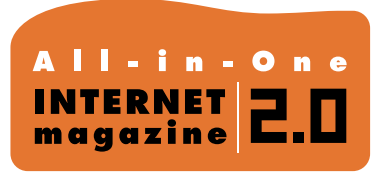

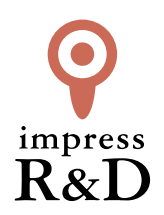

### 「インターネットマガジン バックナンバーアーカイブ] ご利用上の注意

この PDF ファイルは、株式会社インプレス R&D(株式会社インプレスから分割)が 1994 年~2006 年まで 発行した月刊誌『インターネットマガジン』の誌面を PDF 化し、「インターネットマガジン バックナンバー アーカイブ」として以下のウェブサイト「All-in-One INTERNET magazine 2.0」で公開しているものです。

#### http://i.impressRD.jp/bn

このファイルをご利用いただくにあたり、下記の注意事項を必ずお読みください。

- ●記載されている内容(技術解説、URL、団体・企業名、商品名、価格、プレゼント募集、アンケートなど)は発行当 時のものです。
- ●収録されている内容は著作権法上の保護を受けています。著作権はそれぞれの記事の著作者(執筆者、写真 の撮影者、イラストの作成者、編集部など)が保持しています。
- ●著作者から許諾が得られなかった著作物は収録されていない場合があります。
- ●このファイルやその内容を改変したり、商用を目的として再利用することはできません。あくまで個人や企業の 非商用利用での閲覧、複製、送信に限られます。
- ●収録されている内容を何らかの媒体に引用としてご利用する際は、出典として媒体名および月号、該当ページ 番号、発行元(株式会社インプレス R&D)、コピーライトなどの情報をご明記ください。
- ●オリジナルの雑誌の発行時点では、株式会社インプレス R&D(当時は株式会社インプレス)と著作権者は内容 が正確なものであるように最大限に努めましたが、すべての情報が完全に正確であることは保証できません。こ のファイルの内容に起因する直接的および間接的な損害に対して、一切の責任を負いません。お客様個人の 責任においてご利用ください。

 このファイルに関するお問い合わせ先 株式会社インプレスR&D All-in-One INTERNET magazine 編集部

im-info@impress.co.jp

Copyright © 1994-2007 Impress R&D, an Impress Group company. All rights reserved.